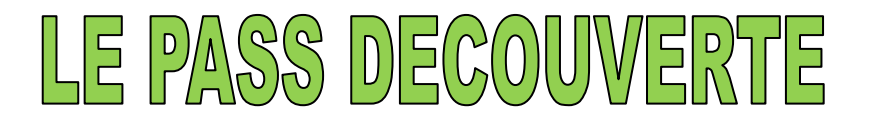

Le « Pass Découverte » est un titre de participation nominatif, valable 48 h, permettant aux personnes n'ayant jamais été licenciées à la FFS, de découvrir les activités loisirs (hors compétition) d'un club de ski affilié à la Fédération.

Le titulaire d'un « Pass Découverte » bénéficiera d'une réduction de 6.50 € s'il souscrit une Licence Carte Neige 2012/2013 (hors Licence Loisir Famille) à la suite du « Pass Découverte ».

## *ATTENTION : LA VALIDATION D'UNE LICENCE CARTE NEIGE ISSUE D'UN « PASS DECOUVERTE » SE FERA UNIQUEMENT PAR LA RUBRIQUE « PASS DECOUVERTE » (DANS LE MENU PRINCIPAL)*

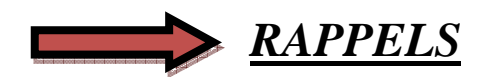

- Un seul « Pass Découverte » par saison et par personne peut être délivré. **Attention** : en cas de prise d'une Licence Carte Neige consécutive à la souscription d'un « Pass Découverte », le « Pass Découverte » ne pourra pas être renouvelé la saison suivante.
- Vous avez la possibilité d'annuler un « Pass Découverte » jusqu'à la veille de la sortie du club (minuit maximum). Passé ce délai, le Pass Découverte ne pourra plus être annulé.
- Le « Pass Découverte » peut-être délivré à un étranger (attention : rapatriement uniquement dans la zone Europe).
- Il n'existe pas de support spécifique pour l'impression du « Pass Découverte ». Utilisez une feuille blanche sur laquelle s'imprimeront les nom et prénom de la personne ainsi que le numéro du Pass Découverte. Vous trouverez la maquette du « Pass Découverte » dans les annexes de cette procédure.
- L'étendue des garanties Assurance et Assistance ne figure pas sur le feuillet du Pass Découverte. Les clubs devront faire signer le Pass Découverte et remettre impérativement le dépliant *« Licence Carte Neige saison 2012/2013 - Résumé des garanties et déclaration d'accident ».*
- Les dates de validité du « Pass Découverte » sont à valider en fonction des dates de la "sortie ski" du club. Le « Pass Découverte » pourra donc être délivré à une date antérieure à celle de la sortie.
- Vous n'avez pas la possibilité de tester la délivrance de ce nouveau titre dans le club fictif.

# **PROCEDURES RELATIVES AU PASS DECOUVERTE - CLUB SAISON 2012/2013**

Dans le menu principal, cliquez sur la rubrique « Pass Découverte », la page ci-dessous apparaît :

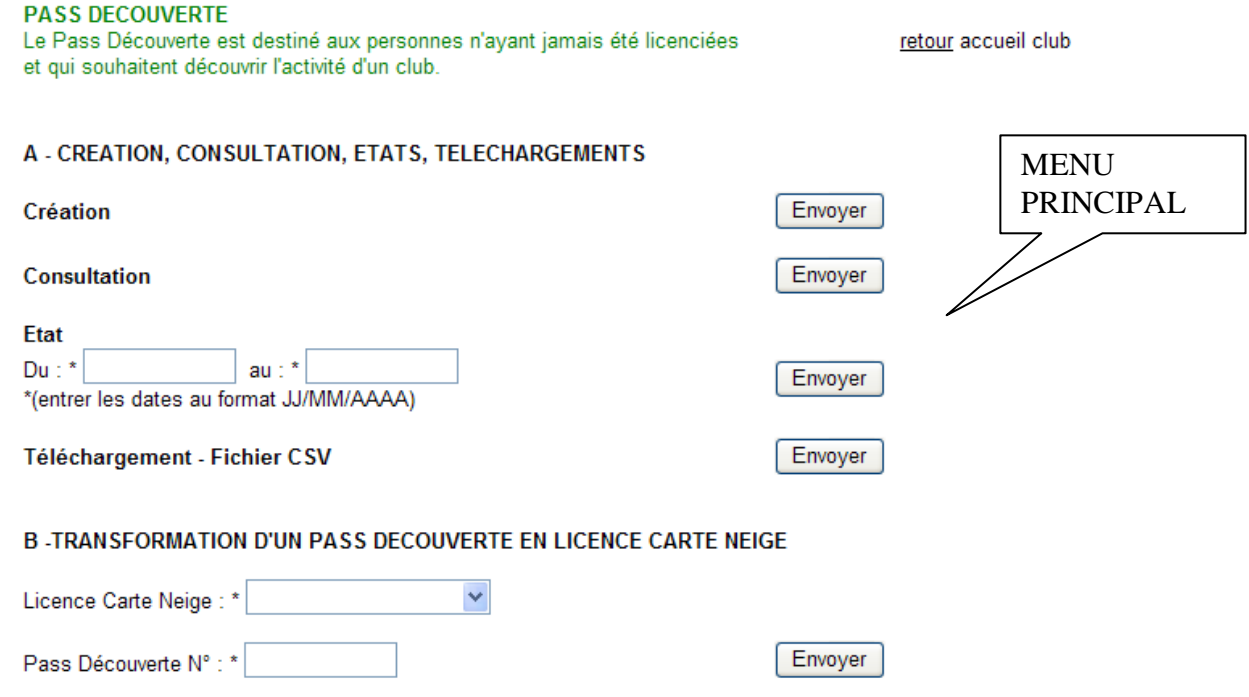

### **A – CREATION, CONSULTATION, ANNULATION, ETAT, TELECHARGEMENT**

#### - *Création*

Pour créer un « Pass Découverte », la page ci-dessous s'ouvre, vous devez saisir toutes les informations demandées en *MAJUSCULES*.

Les champs suivis d'une \* sont des champs à remplir obligatoirement.

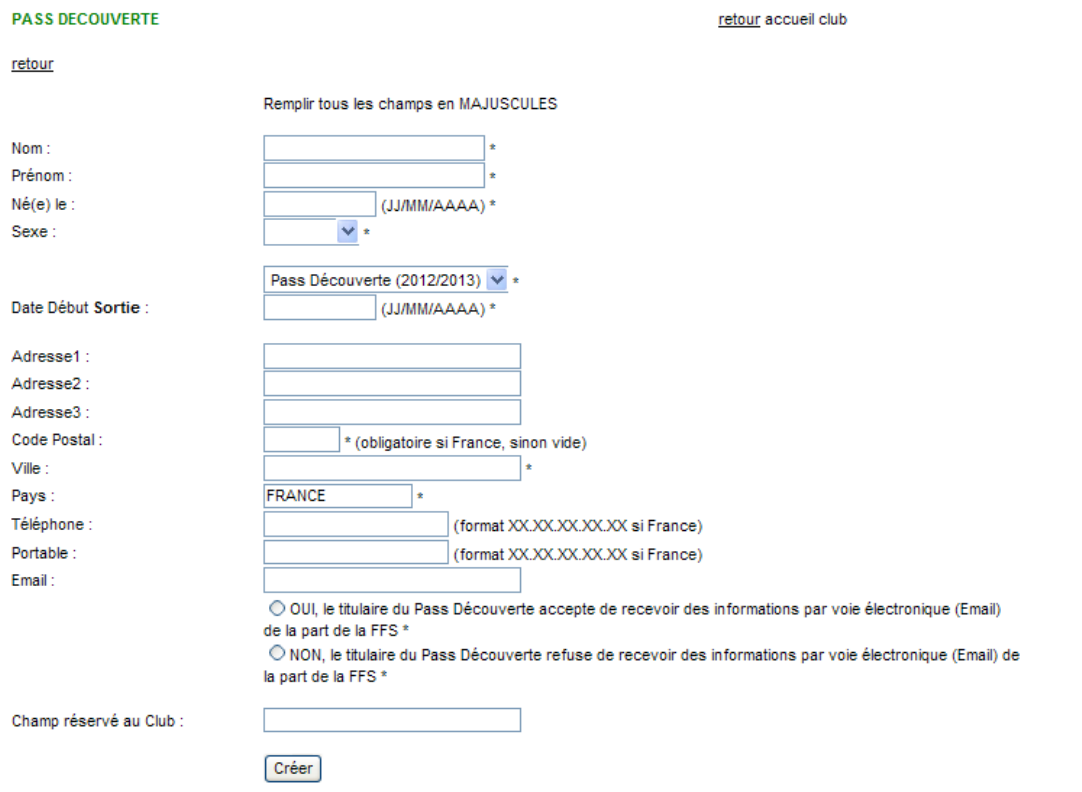

Une fois la fiche remplie, vous cliquez sur l'onglet  $\frac{C \r{r}$  le « Pass Découverte » est validé, la page suivante apparaît.

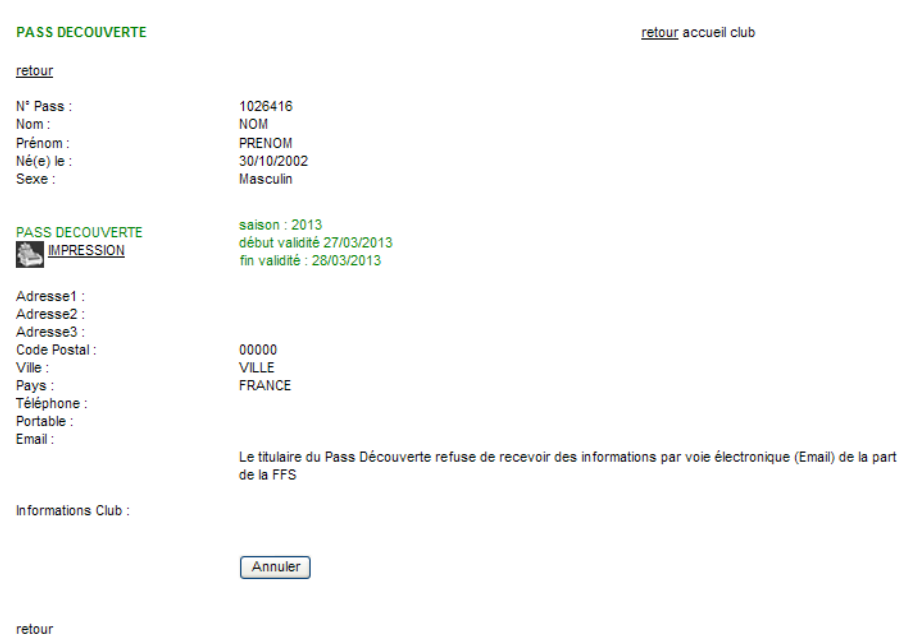

Vous pouvez alors imprimer le « Pass Découverte » en cliquant sur «IMPRESSION » qui ne peut s'ouvrir que si vous êtes en possession du logiciel Acrobat Reader (téléchargeable gratuitement sur le site Internet www.adobe.fr).

### *ATTENTION : IL N'Y A PAS DE SUPPORT SPECIFIQUE, L'IMPRESSION SE FAIT SUR UNE FEUILLE BLANCHE (voir le modèle d'un Pass «Découverte» en Annexe I)*

#### - *Consultation* :

Vous pouvez visualiser la liste des « Pass Découverte » créés.

En vert, apparaissent les « Pass Découverte » non transformés en Licence Carte Neige En bleu, apparaissent les « Pass Découverte » transformés en Licence Carte Neige

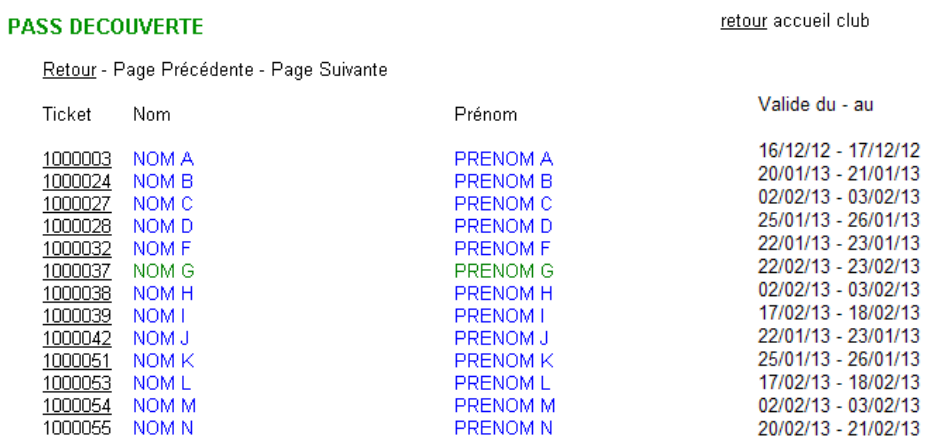

Pour visualiser les informations relatives au bénéficiaire d'un « Pass Découverte » ou le réimprimer, cliquez sur le numéro.

### - *ANNULATION*

**Vous avez la possibilité d'annuler un « Pass Découverte » jusqu'à la veille de la sortie du club minuit dernier délai.** 

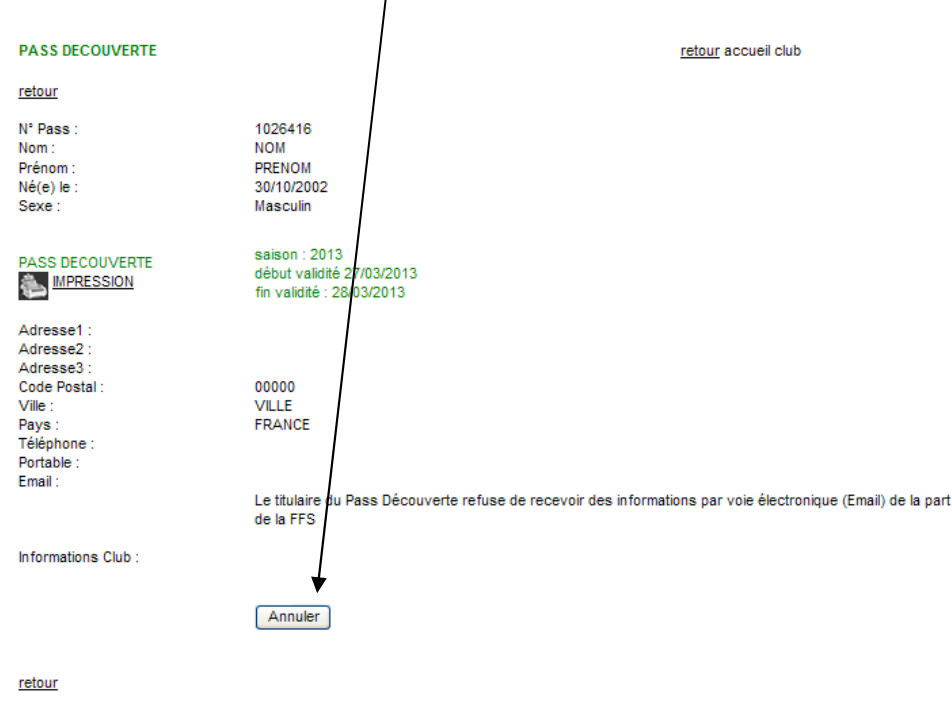

- *Etat*

Vous pouvez éditer la liste des « Pass Découverte » délivrés sur une période donnée.

#### - *Téléchargement* – Fichier CSV

Vous pouvez télécharger un fichier au format « csv », comprenant les « Pass Découverte » qui n'ont pas encore été transformés en Licence Carte Neige.

Ce fichier peut s'ouvrir avec Excel, et vous donne la possibilité d'effectuer de multiples tâches (tri, statistiques…)

### **B – TRANSFORMATION D'UN « PASS DECOUVERTE » EN LICENCE CARTE NEIGE**

Le titulaire d'un « Pass Découverte » bénéficiera d'une réduction de 6.50 € s'il souscrit, à la suite d'un « Pass Découverte », une Licence Carte Neige 2012/2013 (hors Licence Loisir Famille)

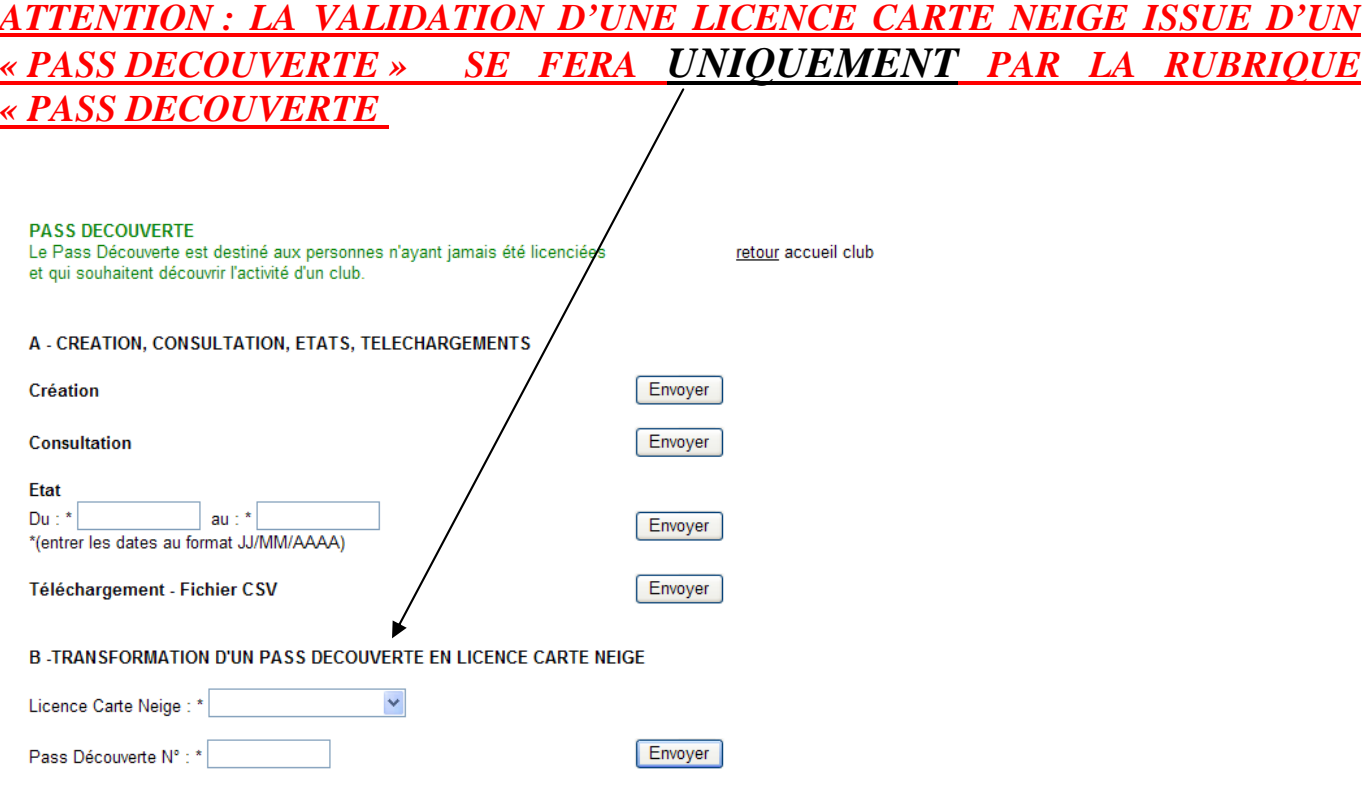

- Sélectionnez le type de Licence Carte Neige : Loisir ou Compétiteur/ Dirigeant.
- Saisissez le numéro du « Pass Découverte »
- Cliquez sur la touche « envoyer ».

La page suivante apparaîtra suivant le type de Licence choisi, en reprenant les coordonnées indiquées sur le « Pass Découverte ».

Les champs à renseigner sont les mêmes que ceux demandés lors d'un renouvellement de Licence Carte Neige.

### *=> Si vous choisissez la Licence Carte Neige Compétiteur ou Dirigeant*

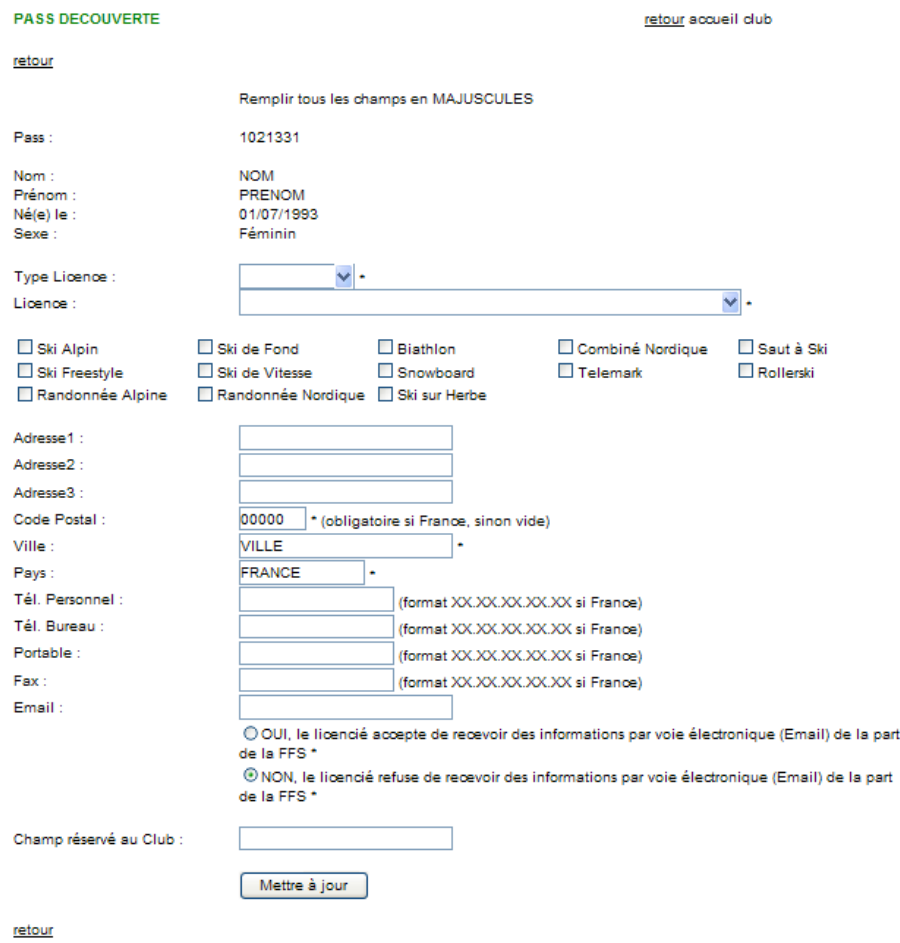

- Sélectionnez le Type de Licence : Compétiteur ou Dirigeant
- Sélectionnez l'option d'assurance
- Cochez la ou les disciplines pratiquées (pour les statistiques)
- Vous pouvez modifier éventuellement l'adresse
- Champ réservé au Club : cette rubrique vous est réservée. Vous êtes libre de la renseigner.

Une fois la fiche remplie, vous cliquez sur l'onglet [Mettre à jour], ce message apparaît :

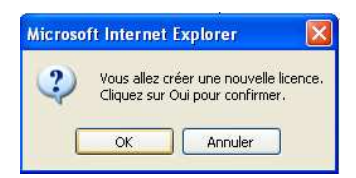

 $\Rightarrow$  cliquez sur [ok] La Licence est validée.

### => Vous arrivez sur la page ci-dessous :

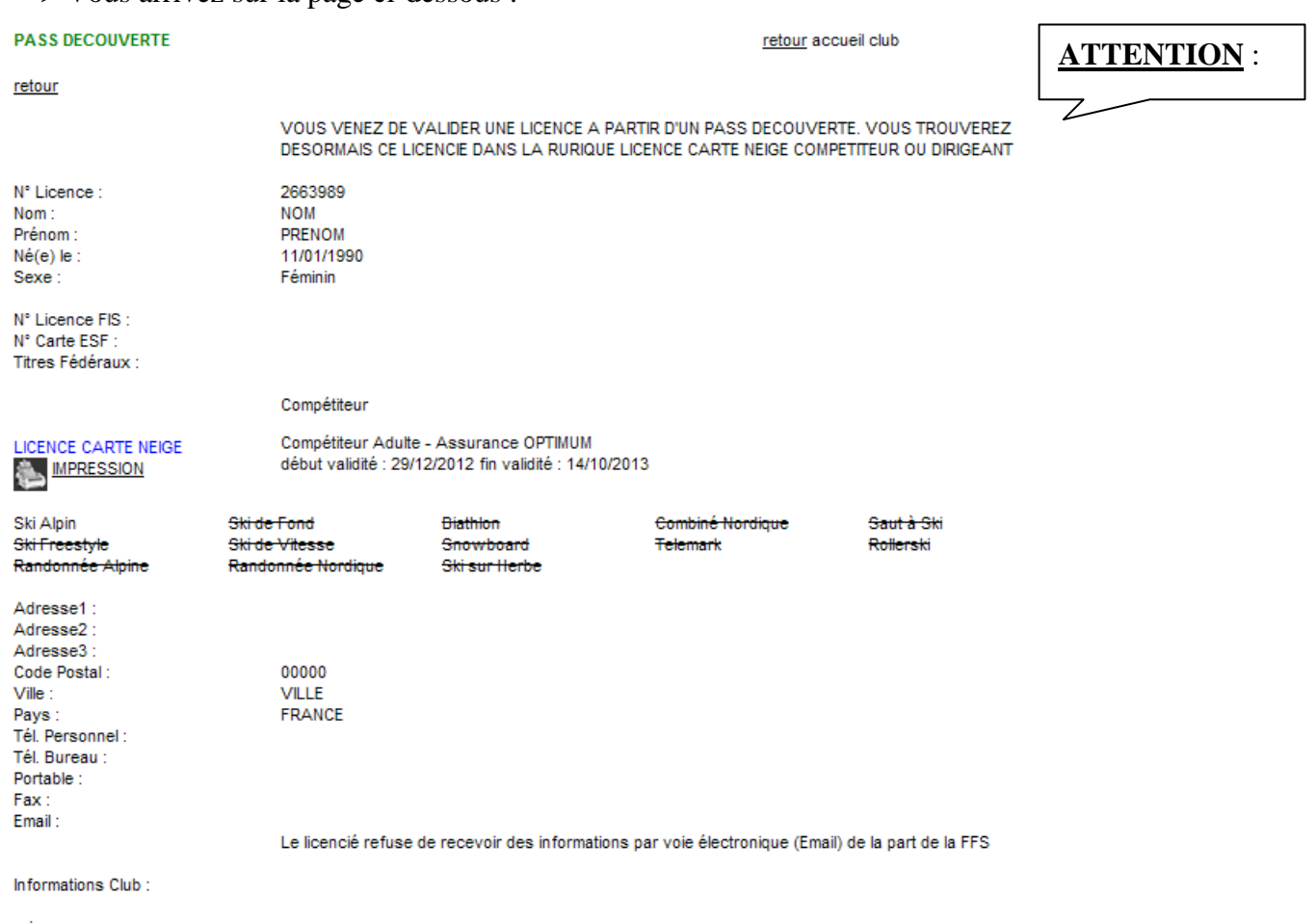

retour

Vous pouvez alors l'imprimer sur **le support spécifique Licence Carte Neige,** en cliquant sur «IMPRESSION » qui ne peut s'ouvrir que si vous êtes en possession du logiciel Acrobat Reader (téléchargeable gratuitement sur le site Internet www.adobe.fr ).

### *=> Si vous choisissez la Licence Carte Neige Loisir*

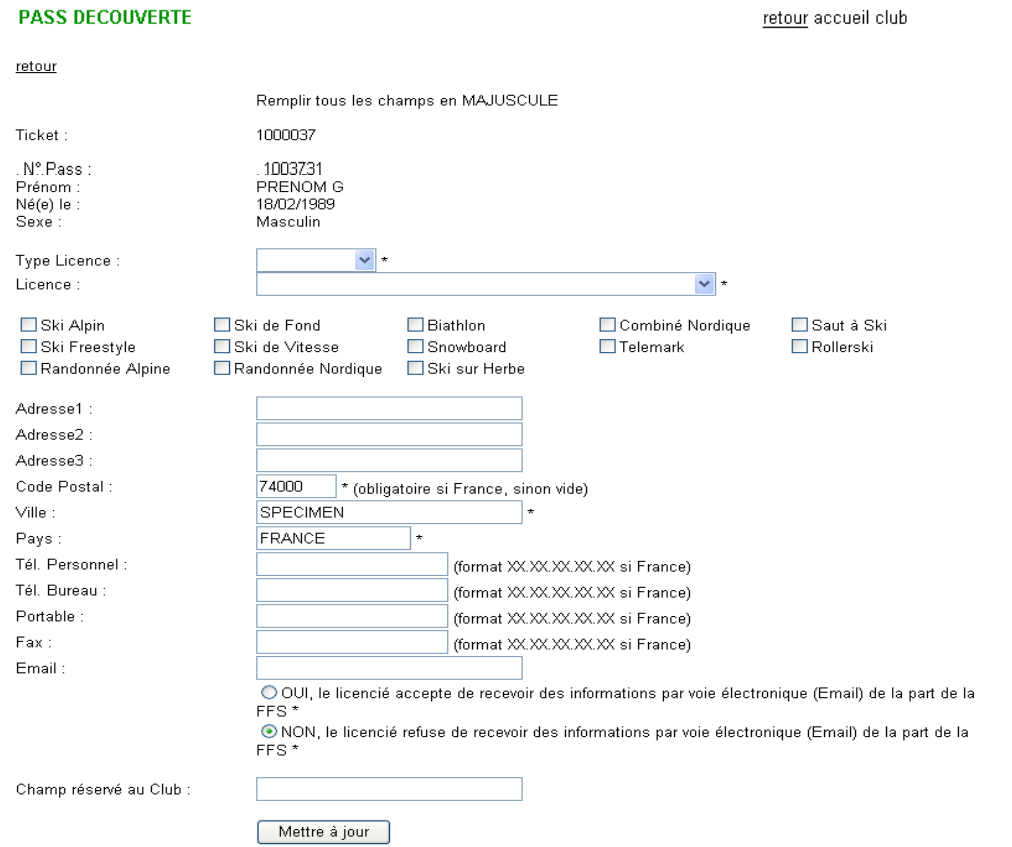

- Sélectionnez l'option d'assurance

- Vous pouvez modifier éventuellement l'adresse
- Champ réservé au Club : cette rubrique vous est réservée. Vous êtes libre de la renseigner.

Une fois la fiche remplie, vous cliquez sur l'onglet [Mettre à jour], ce message apparaît :

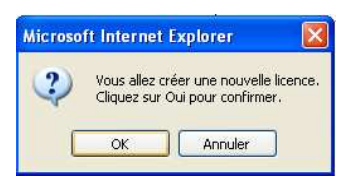

 $\Rightarrow$  cliquez sur [ok]

La Licence est validée.

#### Vous arrivez sur la page ci-dessous :

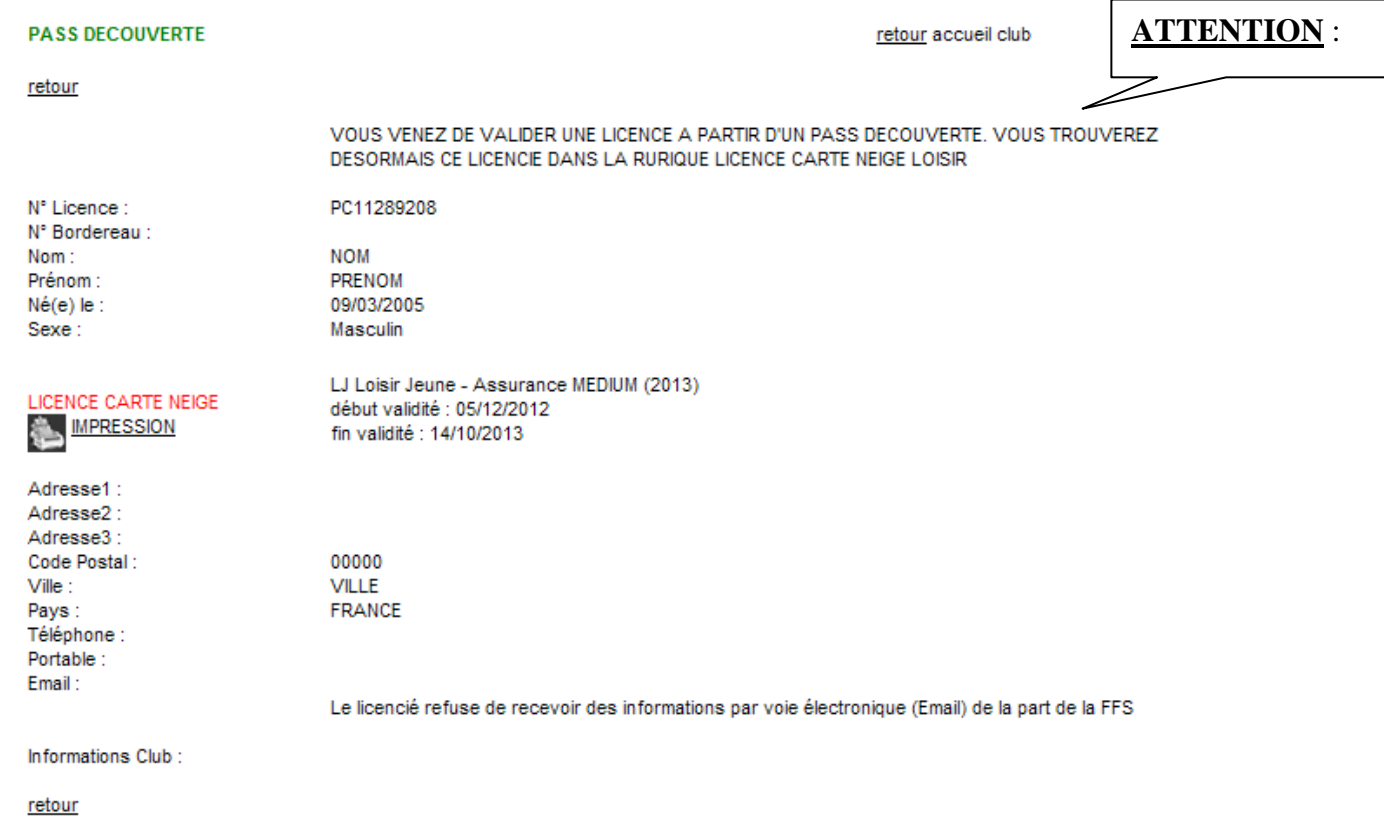

Vous pouvez alors l'imprimer sur **le support spécifique Licence Carte Neige,** en cliquant sur «IMPRESSION » qui ne peut s'ouvrir que si vous êtes en possession du logiciel Acrobat Reader (téléchargeable gratuitement sur le site Internet www.adobe.fr).

#### **ANNEXE I**

(**RAPPEL** : *FAIRE SIGNER LE PASS DECOUVERTE* et remettre le dépliant : *« LICENCE CARTE NEIGE SAISON 2012/2013 - RESUME DES GARANTIES ET DECLARATION D'ACCIDENT ».*

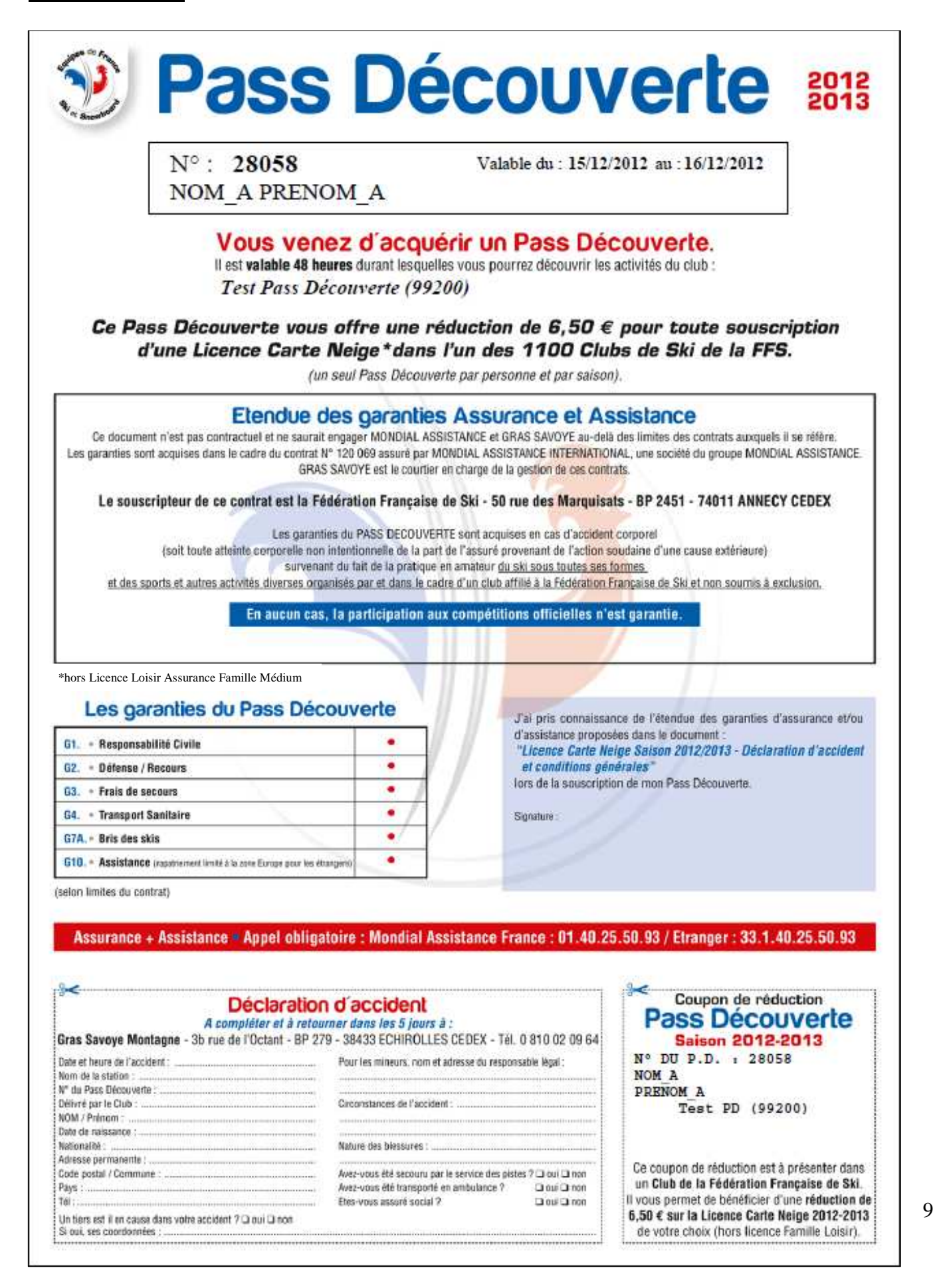